Volume 3, Issue 1 September 2020

# WebEOC Whistler

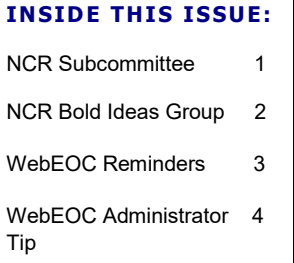

## NCR WebEOC Subcommittee Chair

While 2020 hasn't been the year we planned for, we are a resilient<br>bunch. I am proud of the work we have accomplished across the Nu bunch. I am proud of the work we have accomplished across the NCR for the COVID-19 response, including other disasters. We have had to deal with a tornado, flooding, and even hurricane responses and preparedness, all while helping our partners deal with COVID testing, procurement of PPE, and local government work continuity.

Hopefully, things are slowing and downhill to returning to an average pace of work. I look forward to working with the groups to continue making WebEOC a great tool to help us get it all done.

We have been working with the programming team to add to the new mobile and updated templates and the core boards for the region to be more seamless with other jurisdictions.

Thanks for all of your efforts these past several months! Don't forget to take some time out for self-care, so you're better able to respond to the next day's challenges and be there for your family and friends.

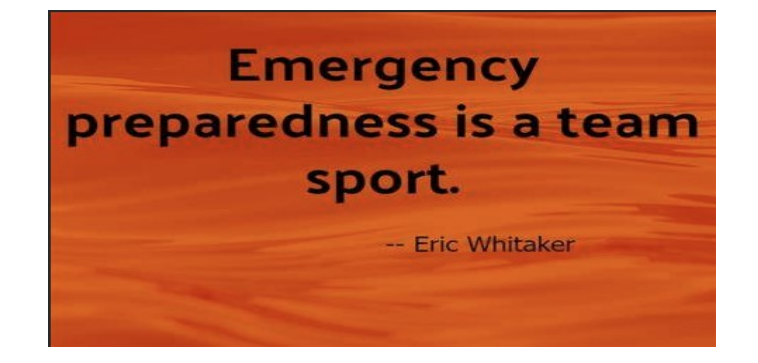

#### NCR Bold Ideas Group (BIG) by Patrick Melbourne

The COVID-19 pandemic came out of nowhere to stress the entire system, including governments and the whole globe, for that matter. The Bold Ideas Group (BIG), launched at the end of 2019, proved to be essential for NCR support operations.

Innovation, the primary charter of the BIG at the time that COVID appeared, was in full swing and had already started identifying needed innovations.

|    | <b>Discussions</b><br>Announcements                                                   | <b>NCR WebEOC Admins</b> | <b>Files</b>        | <b>Drills</b>   | <b>Meeting Minutes</b>      | <b>BUGS</b> | Version Info                   | <b>Drill Participation</b> | <b>Failover Testing</b>         | <b>Innovations</b>       |  |
|----|---------------------------------------------------------------------------------------|--------------------------|---------------------|-----------------|-----------------------------|-------------|--------------------------------|----------------------------|---------------------------------|--------------------------|--|
|    |                                                                                       |                          |                     |                 |                             |             |                                |                            |                                 |                          |  |
|    | $\Omega$ Innovations<br>Filter by Status:<br>Not Archived<br>Approved<br>$\checkmark$ |                          |                     |                 |                             |             |                                |                            |                                 |                          |  |
|    | + Add Record                                                                          |                          |                     |                 |                             |             |                                |                            |                                 |                          |  |
| #  | <b>Title</b>                                                                          | <b>Date Added</b>        | <b>Jurisdiction</b> | <b>Added By</b> | <b>I-Team Approval Date</b> |             | <b>NCR Admin Approval Date</b> | <b>Status</b>              | <b>Action</b>                   |                          |  |
| 15 | Error log displayed in a board                                                        | 12/01/2019               | <b>NCR</b>          | Chip            | 08/27/2020                  |             |                                | Approved                   | <b>ZEdit</b><br><b>QDetails</b> | 国 Vote!                  |  |
| 14 | <b>Filters</b>                                                                        | 12/01/2019               | <b>NCR</b>          | <b>Patrick</b>  | 08/27/2020                  |             |                                | Approved                   | <b>ZEdit</b>                    | <b>QDetails DE Votel</b> |  |
| 12 | Dropdown Toggle Details View                                                          | 11/01/2019               | <b>NCR</b>          | Kevin           | 08/27/2020                  |             |                                | Approved                   | <b>ZEdit</b><br><b>QDetails</b> | <b>Exil</b> Vote!        |  |
| 11 | Editing Information within the table                                                  | 11/01/2019               | <b>NCR</b>          | Kevin           | 08/27/2020                  |             |                                | Approved                   | <b>QDetails</b><br><b>E</b> dit | 国 Votel                  |  |
| 21 | <b>Voting Board</b>                                                                   | 01/22/2020               | <b>NCR</b>          | Patrick         | 02/20/2020                  |             | 01/16/2020                     | Approved                   | <b>C</b> /Edit                  | <b>QDetails</b>          |  |
| 6  | <b>Account Management</b>                                                             | 10/01/2019               | <b>NCR</b>          | <b>Patrick</b>  | 02/20/2020                  |             | 02/20/2020                     | Approved                   | <b>E</b> dit                    | <b>QDetails</b>          |  |
| 5  | <b>Automated Emails</b>                                                               | 10/01/2019               | <b>NCR</b>          | Patrick         | 08/27/2020                  |             |                                | Approved                   | <b>Z'Edit</b>                   | <b>QDetails</b>          |  |

NCR Administrators Board – Innovations Voting

| <b>BIG Details</b>                                                                                                    |                            |  |                        |           |         |  |  |  |  |  |
|----------------------------------------------------------------------------------------------------|----------------------------|--|------------------------|-----------|---------|--|--|--|--|--|
| Title:<br>Editing Information within the table                                                                                                    |                            |  |                        |           |         |  |  |  |  |  |
| It could be possible to have certain information be editable within the table view (i.e. change status when a cell is clicked or tapped)<br>Description: |                            |  |                        |           |         |  |  |  |  |  |
| Added By (Name):<br>Kevin                                                                                                    |                            |  |                        |           |         |  |  |  |  |  |
| <b>Added By (Jurisdition):</b>                                                                                                    | <b>NCR</b>                 |  |                        |           |         |  |  |  |  |  |
| Date Added:                                                                                                    | 11/01/2019                 |  |                        |           |         |  |  |  |  |  |
| Status:                                                                                                    | Approved                   |  |                        |           |         |  |  |  |  |  |
| <b>BEN#:</b>                                                                                                    |                            |  |                        |           |         |  |  |  |  |  |
| Priority:                                                                                                    | Low                        |  |                        |           |         |  |  |  |  |  |
| <b>NCR Admin Approval Date:</b>                                                                                                    |                            |  |                        |           |         |  |  |  |  |  |
| <b>Ready for Voting:</b>                                                                                                    | $\checkmark$               |  |                        |           |         |  |  |  |  |  |
| Notes:                                                                                                    |                            |  |                        |           |         |  |  |  |  |  |
|                                                                                                    |                            |  |                        |           |         |  |  |  |  |  |
| <b>Voting Results</b>                                                                                                    |                            |  |                        |           |         |  |  |  |  |  |
| <b>Sarah Keally</b>                                                                                                    | 09/08/2020 13:34:20<br>Yes |  | $10 -$<br>$\mathbf{Q}$ |           |         |  |  |  |  |  |
| <b>Katie Kitzmiller</b>                                                                                                    | Yes<br>09/16/2020 13:12:18 |  | $8 -$                  |           |         |  |  |  |  |  |
| <b>Elizabeth Perian</b>                                                                                                    | Yes<br>09/14/2020 12:18:00 |  | 6                      |           |         |  |  |  |  |  |
| <b>Teresa Scott Hoggard</b>                                                                                                    | Yes<br>09/16/2020 13:03:27 |  | 4-                     |           |         |  |  |  |  |  |
| <b>Gregory Vernon</b>                                                                                                    | Yes<br>09/08/2020 14:25:11 |  | $2 -$                  |           |         |  |  |  |  |  |
| <b>Tyrone Wells</b>                                                                                                    | 09/08/2020 20:54:03<br>Yes |  |                        | $\circ$   | $\circ$ |  |  |  |  |  |
| <b>Amelia Gagnon</b>                                                                                                    | 09/17/2020 08:31:09<br>Yes |  | n<br>Yes               | <b>No</b> | Abstain |  |  |  |  |  |
| <b>Matthias Miziorko</b>                                                                                                    | 09/08/2020 13:45:01<br>Yes |  |                        | Yes: 9    |         |  |  |  |  |  |

NCR Administrators Board – Innovations Chart

The NCR's new template, Support Team SDLC, Input view, KANBAN view, and changes to the Administrator Board were initiated, including the innovations board.

During the last innovations meeting, six ideas identified were approved, and four were submitted for NCR administrators for approval via the voting function.

### WebEOC Reminders

As you know, the NCR Administrator Board is a key component to your WebEOC operations. It is critical that the information in this board is kept current at all times for obvious reasons.

Please review the data in each tab listed below and update as appropriate.

**TAB<sub>S</sub>** 

- Announcements
- Discussions
- NCR WebEOC Admins
- Files
- Drills
- Meeting Minutes
- BUGs
- Version Info
- Drill Participation
- Failover Testing
- **Innovations**

#### Additionally, the **NCR WebEOC 3 rd QTR 2020 Drill** opened

September 7<sup>th</sup> and runs through the end of September. Please Email [support@ncrwebeoc.com](mailto:support@ncrwebeoc.com) if you have any issues completing the drill.

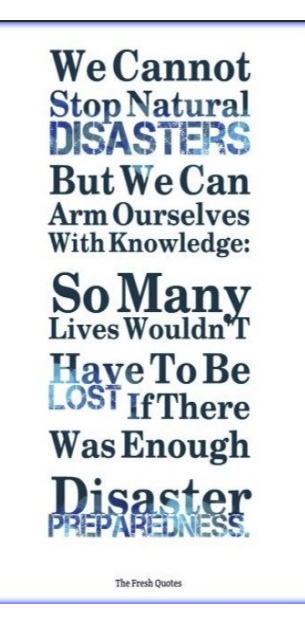

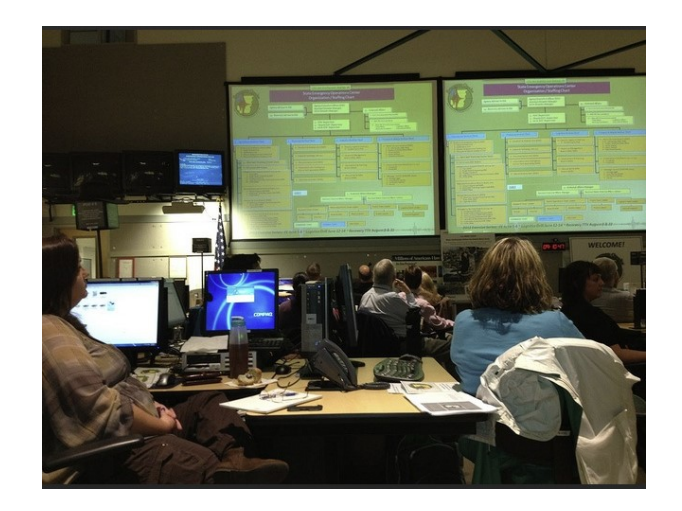

#### WebEOC Whistler

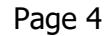

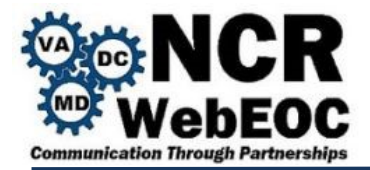

#### **WebEOC Administrator Tip – New Template**

All boards implemented with the new NCR template are partial, if not fully mobile-ready, making it very important for Administrators to understand the steps necessary for having their boards show in the WebEOC mobile application. For each desired board, please complete the following assignment steps:

- 1. Click on the WebEOC Admin Area gear icon.
- 2. Click on the Process tab and then Boards on the sub-tab and search for the board that you want to have appear on the mobile app.
- 3. Once the board is open, click on the Board Editor button and click on the initial view for the mobile app. (Usually "List - Mobile" or "List")
- 4. Scroll down to the settings section and make sure that Mobile Optimized is checked. If not, click the checkmark and click save.
- 5. Click on Users on the WebEOC Admin Area tab, click on the Groups sub-tab, and then find the group that you want to have access to the mobile view within their WebEOC mobile application.
- 6. Click on Boards in the settings and click on Add Board.
- 7. Find the mobile board and change the display view that you previously checked to be Mobile Optimized. A special icon usually illustrates this.
- 8. Select device type and choose either Mobile if you want it to only appear in the mobile app or Desktop and Mobile if you want it to appear in both the mobile app as well as WebEOC in the browser
- 9. Make sure to save your selections on the dialog box and save this board's addition to the group.
- 10.You should now be able to log onto the WebEOC mobile application as the group/position you saved the board to and see the board in your control panel.

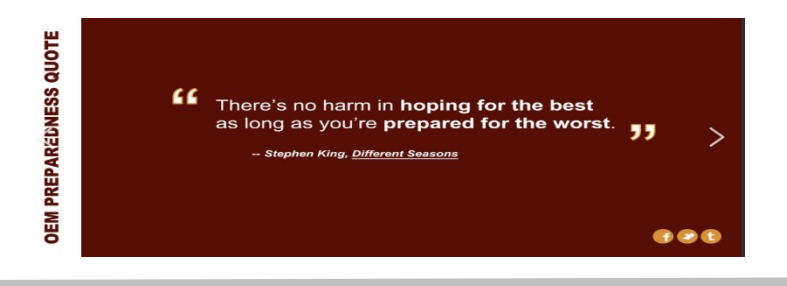

*If you have any content ideas or future information you would like to see included in this newsletter, please email support@ncrwebeoc.com*